# Chat Development Guidelines Product Documentation

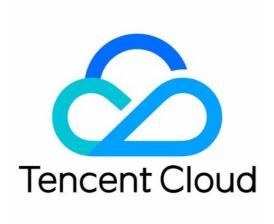

# Copyright Notice

©2013-2024 Tencent Cloud. All rights reserved.

Copyright in this document is exclusively owned by Tencent Cloud. You must not reproduce, modify, copy or distribute in any way, in whole or in part, the contents of this document without Tencent Cloud's the prior written consent.

Trademark Notice

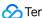

Tencent Cloud

All trademarks associated with Tencent Cloud and its services are owned by Tencent Cloud Computing (Beijing) Company Limited and its affiliated companies. Trademarks of third parties referred to in this document are owned by their respective proprietors.

### Service Statement

This document is intended to provide users with general information about Tencent Cloud's products and services only and does not form part of Tencent Cloud's terms and conditions. Tencent Cloud's products or services are subject to change. Specific products and services and the standards applicable to them are exclusively provided for in Tencent Cloud's applicable terms and conditions.

# **Development Guidelines**

Last updated: 2024-07-09 15:25:38

Chat provides a rich UI component library, including TUIKit, which focuses on chat interactions, and TUICallKit, which works with TRTC. Using the UI component library, you can quickly build an app avoiding the tedious UI development. Chat also supports various features, such as cloud review, an integrated online/offline push solution, intelligent customer service, intelligent robots, etc.

You can get a general idea of Chat and its derived capabilities through the diagram below:

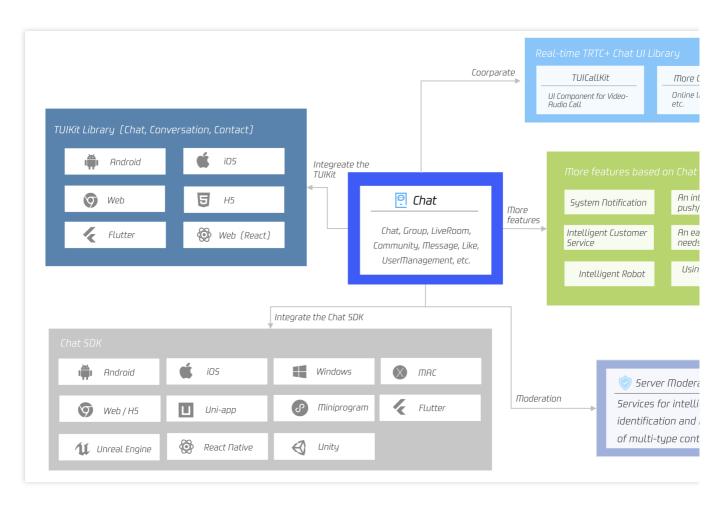

If you are accessing Chat for the first time, we recommend:

- 1. If you need a UI, you can choose from the UI components close to your business for a quick start, such as TUIKit and TUICallKit.
- 2. If you have already implemented your own UI and only need Chat capabilities, you can integrate the Chat SDK alone without UI.

Below, we will explain the access steps of different components in turn.

# **TUIKit**

TUIKit is a UI component library based on Tencent Cloud Chat SDK. It offers a number of general-purpose UI components, including session, chat, search, relationship chain, group, and audio and video call features. You can use these components to quickly build your own business logic, similar to assembling blocks.

Taking the mobile app as an example, TUIKit offers 3 styles of interfaces:

Minimalist Edition, similar to the WhatsApp interface style.

Classic Edition, similar to the WeChat interface style.

RTL Language, supports Arabic, reading from right to left.

Classic Edition, similar to the WeChat style.

Minimalist Edition

RTL Language

Classic Edition

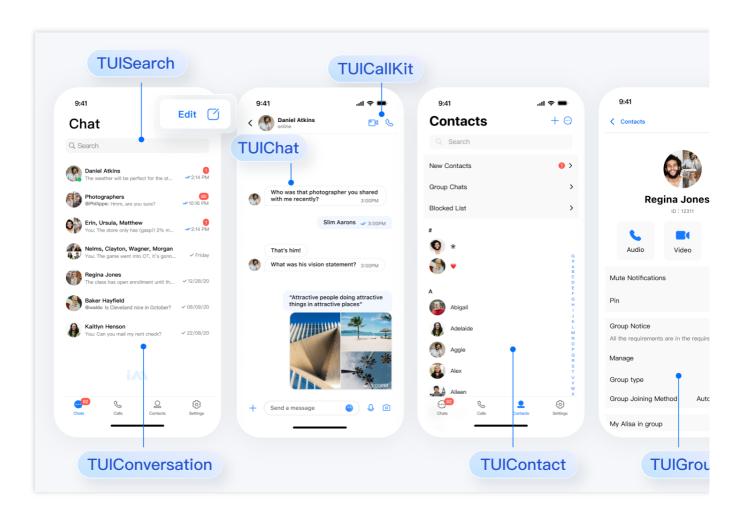

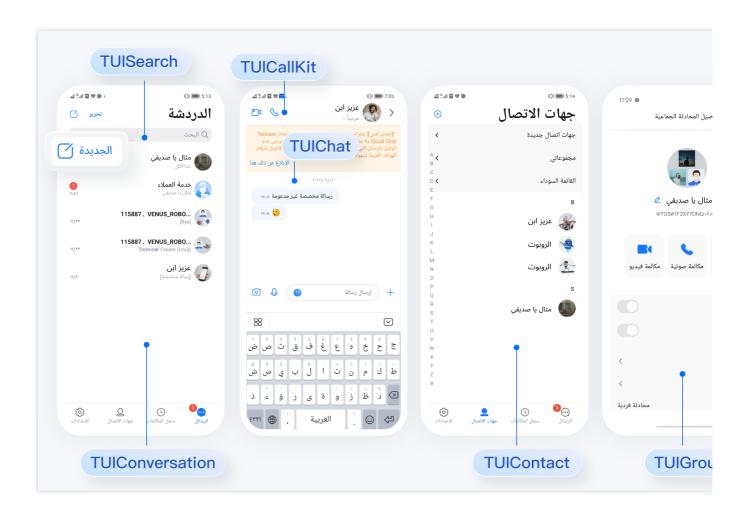

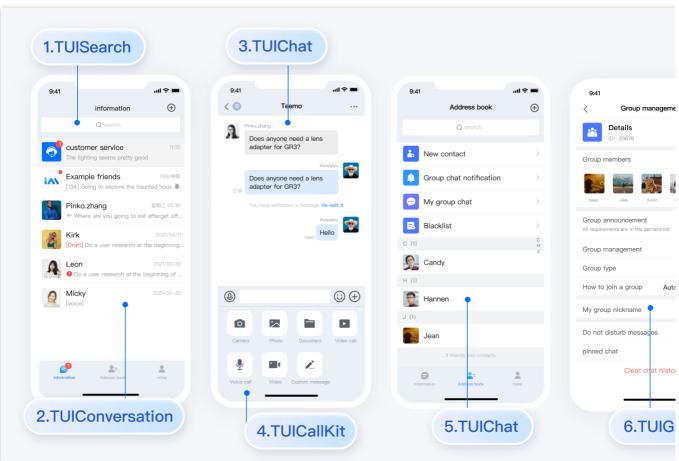

You can start by trying out the Demo:

Web

To get to know the code structure further, you can download the Demo source code and run it locally:

| Android       | iOS     | Web&H5(Vue) |
|---------------|---------|-------------|
| Web&H5(React) | Flutter | Unity       |
| React Native  | uni-app | Electron    |
| Unreal Engine |         |             |

If TUIKit meets your needs, you can begin integrating:

| Android      | iOS     | Web&H5 (Vue) |
|--------------|---------|--------------|
| Web (React)  | Flutter | Unity        |
| React Native | uni-app |              |

Note:

After integration, you can explore more rich features in the document: TUIKit.

# **TUICallKit**

TUICallKit is an audio and video call UI component that uses the Chat SDK's signaling, chat, user status, and other features.

Taking mobile as an example, the main features of TUICallKit are shown in the following figure:

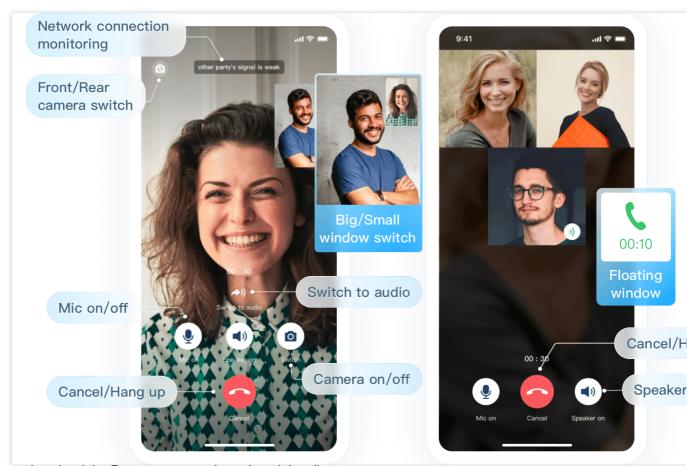

You can download the Demo source code and run it locally:

| Android | iOS | Web |
|---------|-----|-----|
| Flutter |     |     |

If TUICallKit meets your needs, you can begin integrating:

| Android | iOS | Web&H5 |
|---------|-----|--------|
| Flutter |     |        |

Note:

After integration, you can explore more rich features in the document: TUICallKit.

# SDK (Without UI)

If the above UI-inclusive products do not meet your needs, you can also directly integrate the Chat SDK that does not contain UI.

The integration process is very simple, you only need to perform 2 steps (initialize SDK and log in to the Chat account) to start sending and receiving messages:

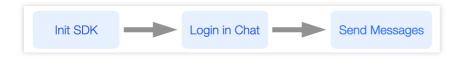

You need to first integrate the Chat SDK:

| Android | iOS           | Web          |
|---------|---------------|--------------|
| Flutter | Windows       | Mac          |
| Unity   | Unreal Engine | React Native |

Next, initialize the Chat SDK as required:

| Android&iOS&PC | Web          | Flutter |
|----------------|--------------|---------|
| Unity          | React Native |         |

Before using the Chat SDK feature, you need to log in to the account:

| Android&iOS&PC | Web          | Flutter |
|----------------|--------------|---------|
| Unity          | React Native |         |

## Note:

After login, more rich features can be explored in the document Chat SDK.